## 細部にこだわる (パースに映る部分)

細部のディテールを丁寧作ることで表現がよりリアルになります。

## 1 表札に名前を入れる

1-1 3D文字 塀の編集画面でeE-Former起動して作成します。 …立体的で影が落ちます。 字体はパソコンに入っているフォントです。 (商用利用可のフォントをネット探して多少追加できます。)

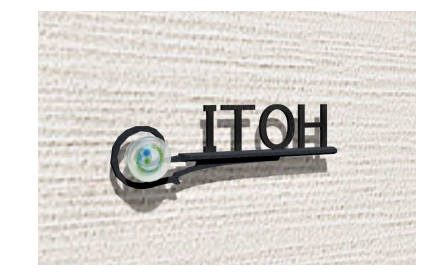

1-2 表札シミュレーターなどで作成した画像をテクスチャ登録して使用します。 …立体的ではありませんが表札メーカーさん独自フォントを表現できます。

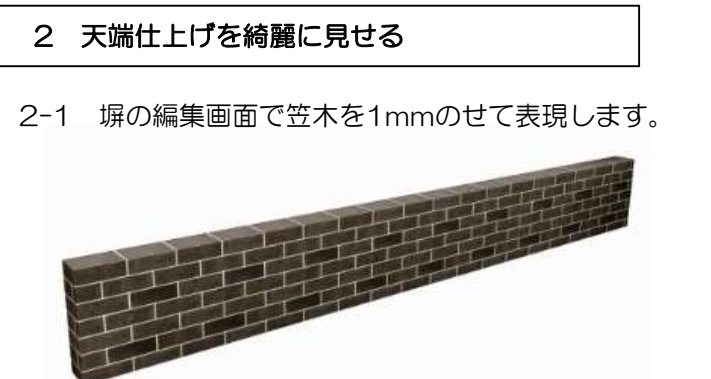

[07<sup>6</sup>] [3D文字機能を使った様々な Webマ<sub>エアル</sub>表札]で検索

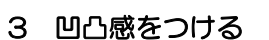

3-1 素材に厚みをつけて立体感をつけす。

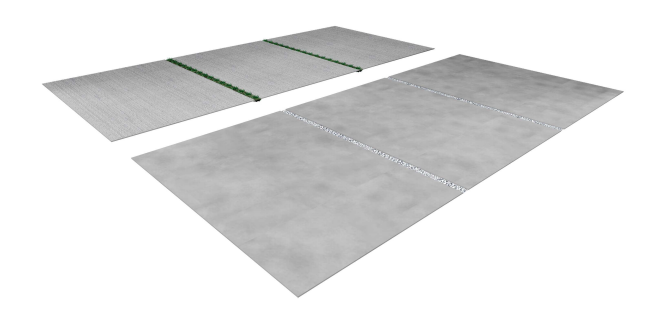

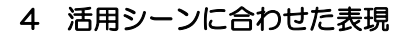

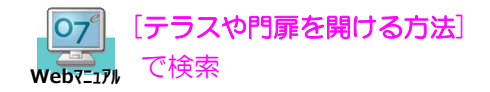

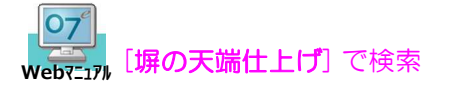

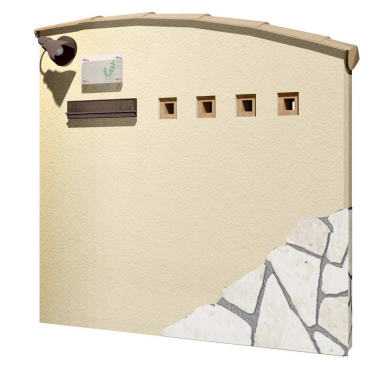

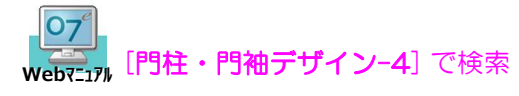

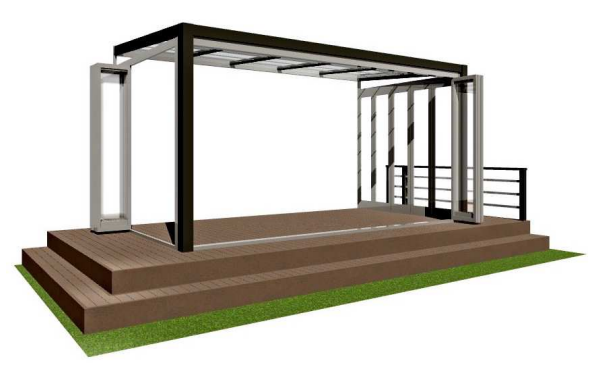